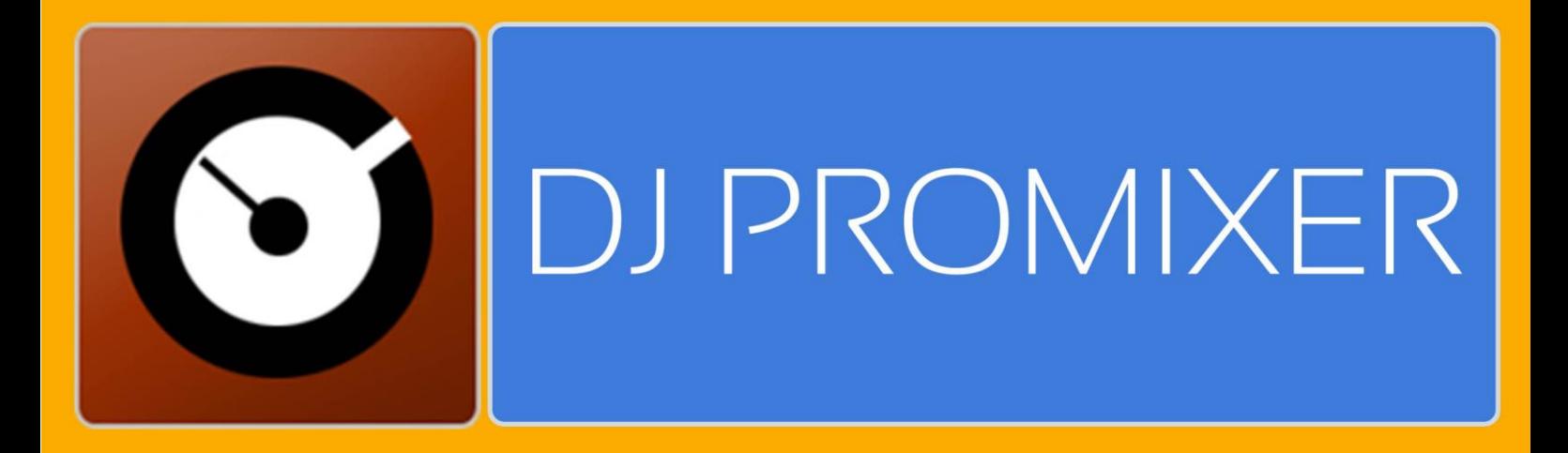

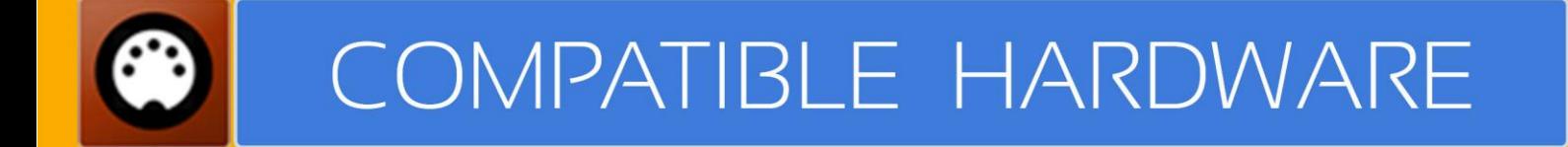

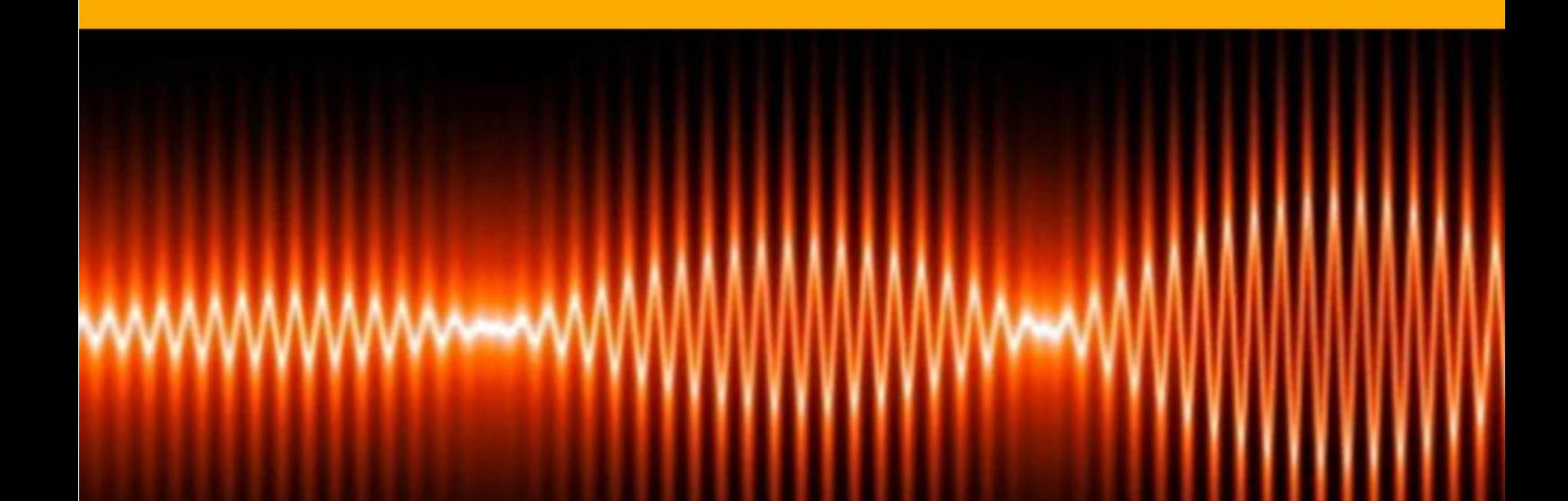

# **NUMARK MIXTRACK / PRO AUDIO & MIDI NEW MIDI MAP (REMAPPED)**

### **HOW TO SET UP?**

The system must recognize your Numark Mixtrack / Pro as Audio Device (only Mixtrack Pro) and MIDI Device (for booth models) before configuring in DJ ProMixer.

**MIXTRACK PRO** has two different configurations (for *Internal* or *External Mode*):

Open DJ ProMixer and go to **"Config"** and open **"Audio Setup"**, here you can select your Mixtrack Pro as Audio Sound Card.

# **AUDIO SETTINGS**

### **INTERNAL MODE (Master + Headphones)**

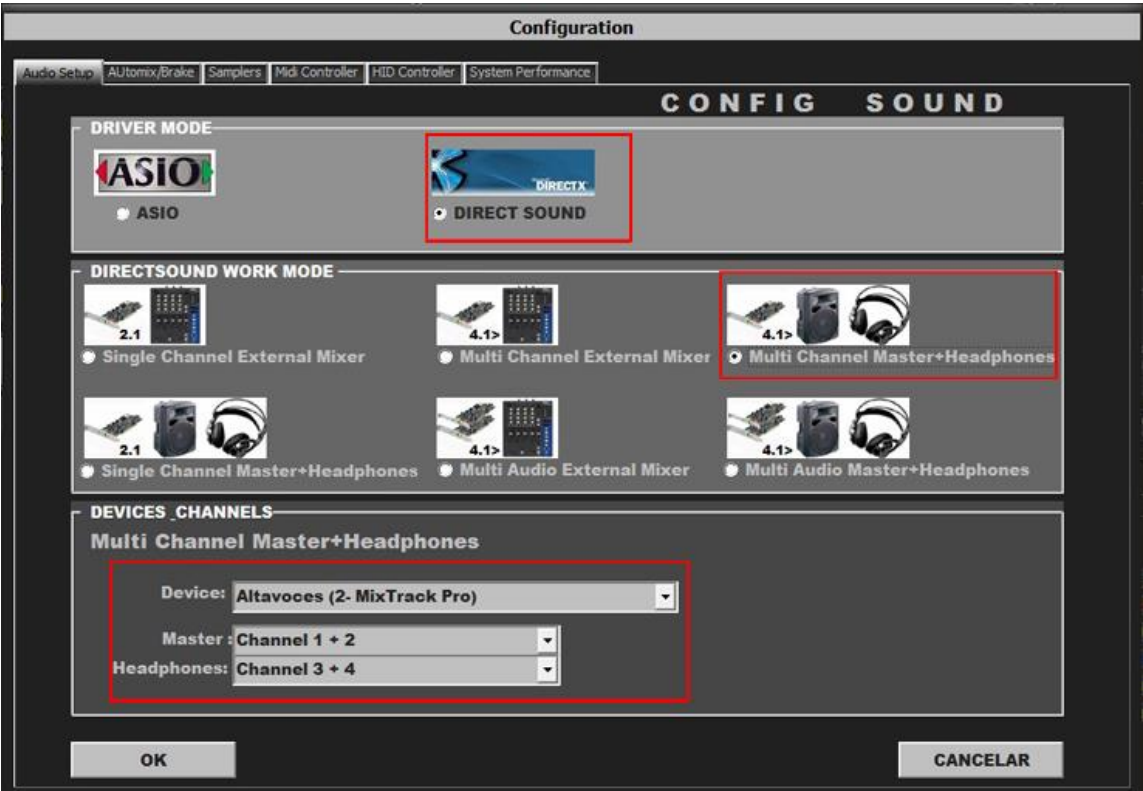

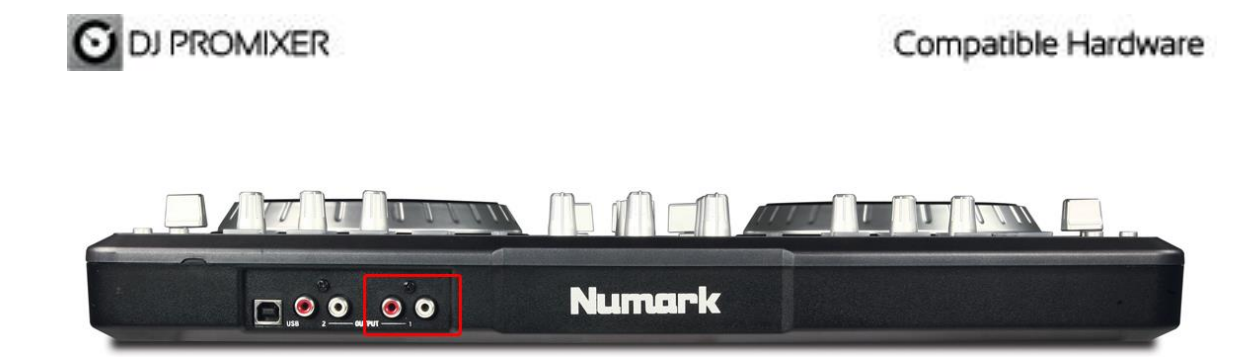

For Internal Mode connect your output in (1) RCA connectors (L+R) for Master Output.

Connect your headphones in front ( ¼ TSR stereo connector)

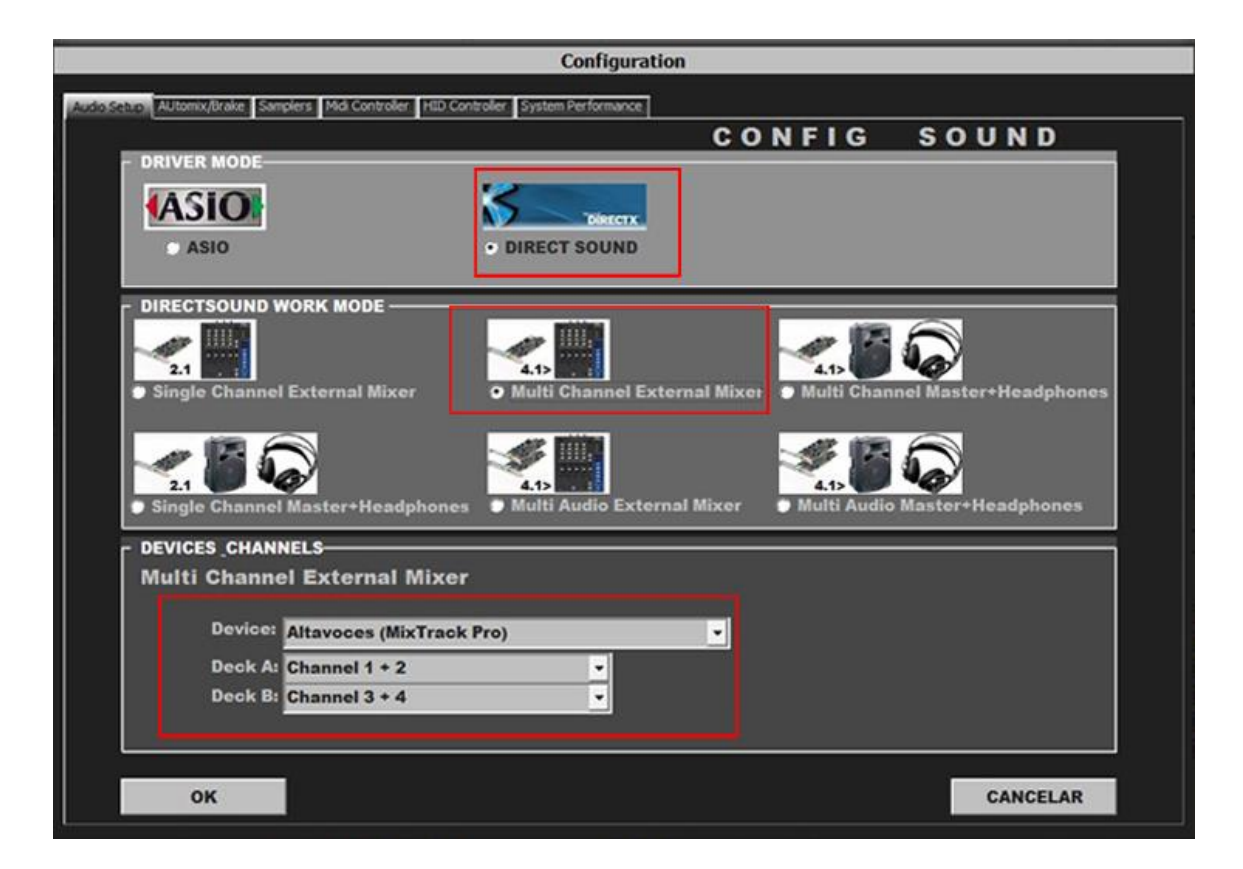

# **EXTERNAL MODE (Deck A + Deck B connected to external mixer)**

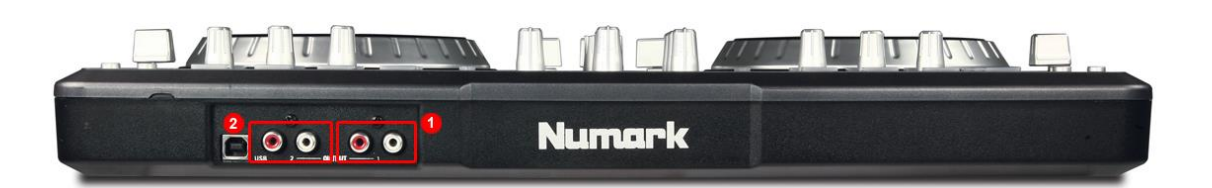

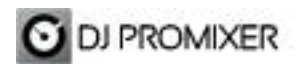

For External Mode connect your outputs 1.- RCA connectors (L+R) for Deck A, and 2.- RCA connectors (L+R) for Deck B.

**Important: Numark Mixtrack Pro is designed to be used as internal mode (with internal Sound Card using master output & headphones) or external mode (using the internal soundcard for each deck).**

**Numark Mixtrack have not soundcard, it´s only MIDI Controller.** 

#### **Configuration** udio Setup | AUtomix/Brake | Samplers | Mot Controller | HID Controller | System Performance | CONTROLLER **MIDI PORT / MAP 1 MIDI-CONTROLLERS MIDI-MAPS** MIDI DEVICES MIDI MAPS MixTrack Pro0 **FINEMARK DI2GO YM** O NUMARK MEXTRACK PROJUML NUMARK NOX800 SINGLEA.XML NUMARK OMNICONTROL.XML NUMARK STEALTHCONTROL.XML NUMARK TOTALCONTROL.XM **MIDI-CONTROLLERS MIDI PORT / MAP 2 MIDI-MAPS IDI DEVICE** MIDI MAP  $\overline{\phantom{a}}$ MxTrack Pro0 NUMARK DJ2GO.XML TIN MARK MIXTRACK PRO.XML TINUMARK N4.XML NUMARK NOX800 A AND B.XML  $\equiv$ NUMARK NOX800 SINGLEA.XML NUMARK NDX800 SINGLEB.XML TINUMARK OMNICONTROL.XML NUMARK STEALTHCONTROL.XML NUMARK TOTALCONTROL.XM OK CANCELAR

### **MIDI CONFIGURATION**

In "Config" go to "MIDI Controllers" and then select in MIDI PORT / MIDI MAP 1 on the left side one device (MixTrack Pro) and select on the right side NUMARK MIXTRACK PRO.XML. MIDI PORT / MIDI MAP 2: Nothing Selected.

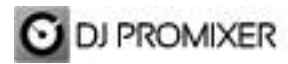

**MIDI MAP**

**Overview**

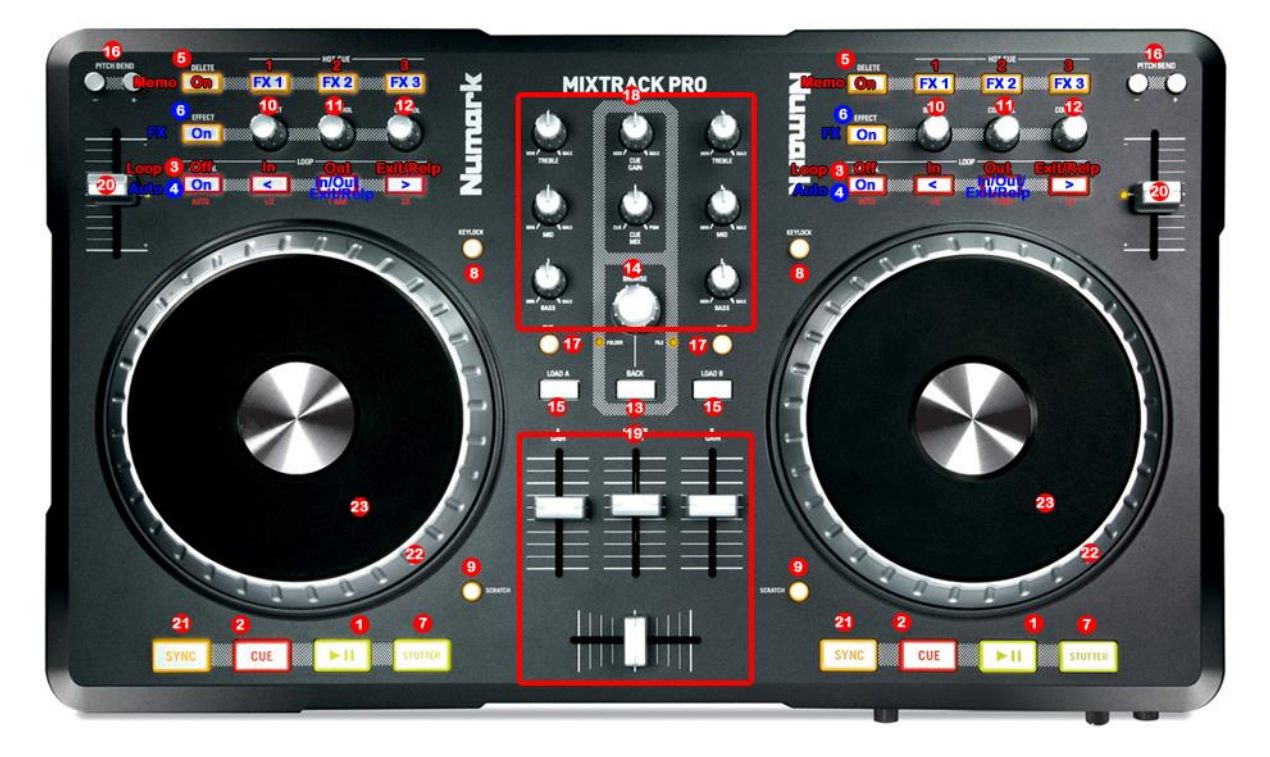

**Detail**

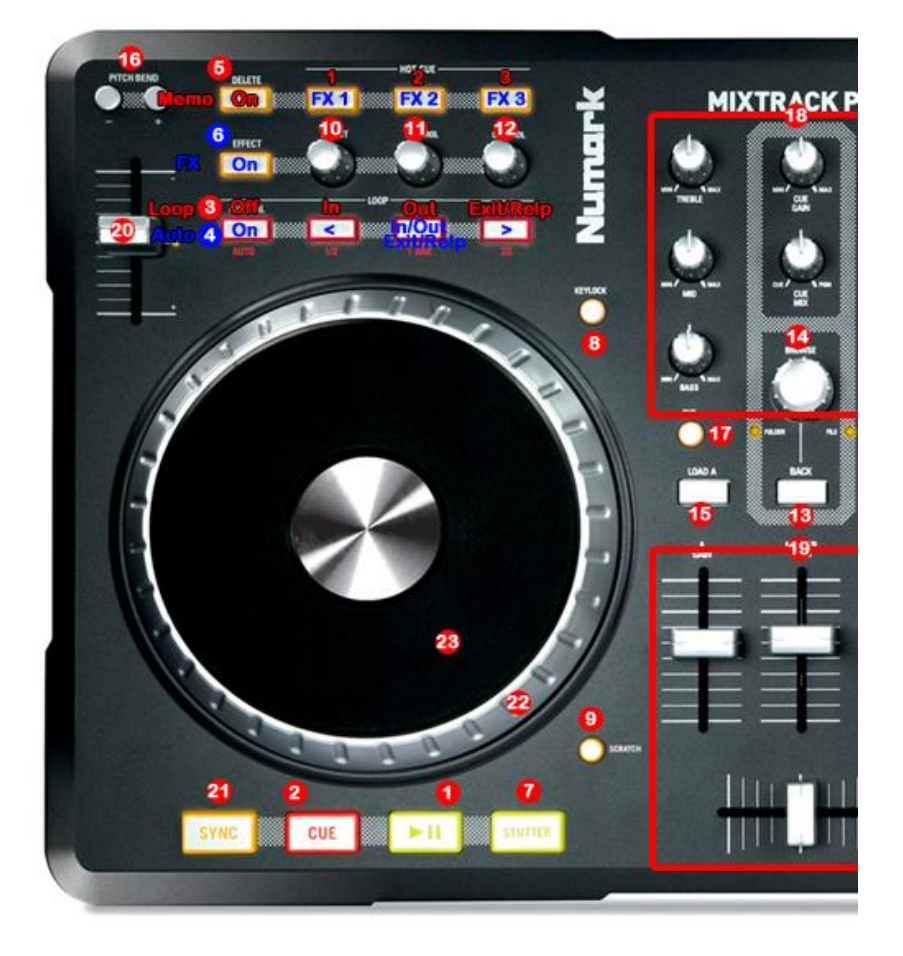

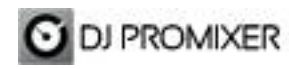

- **1.- PLAY / PAUSE**
- **2.- CUE**
- **3.- SELECTOR OFF : MANUAL LOOP (1.- IN 2.- OUT 3.- EXIT / RELOOP)**
- **4.- SELECTOR ON: AUTOLOOP FROM ¼ TO 32 BEATS (STARTS IN 4 BEATS)(1.-MOVE DOWN**
- **2.- IN EXIT / RELOOP IN 3.-MOVE UP)**
- **5.- SELECTOR ON: MEMORY CUE/LOOP (1,2,3)**
- **6.- SELECTOR ON: FX 1, FX 2, FX 3**
- **7.- STUTTER**
- **8.- KEYLOCK**
- **9.- ENABLE WHEEL VINYL MODE**
- **10.- FX SYNC (FROM 2/1 TO 1/8 BEATS)**
- **11.- FX DRY / WET**
- **12.- FX PARAMETER**
- **13.- FOLDER / FILES SELECTOR**
- **14.- TRACKLIST SCROLL**
- **15.- LOAD DECK**
- **16.- BEND (BUTTONS)**
- **17.- PFL**
- **18.- ROTARY KNOBS OF THE MIXER (HI, MID,BASS)**
- **19.- DECK´S VOLUMEN CONTROLS AND CROSSFADER**
- **20.- PITCH**
- **21.- SYNC**
- **22.- BEND (WHEEL)**
- **23.- SCRATCH**

### **SELECTORS DETAIL**

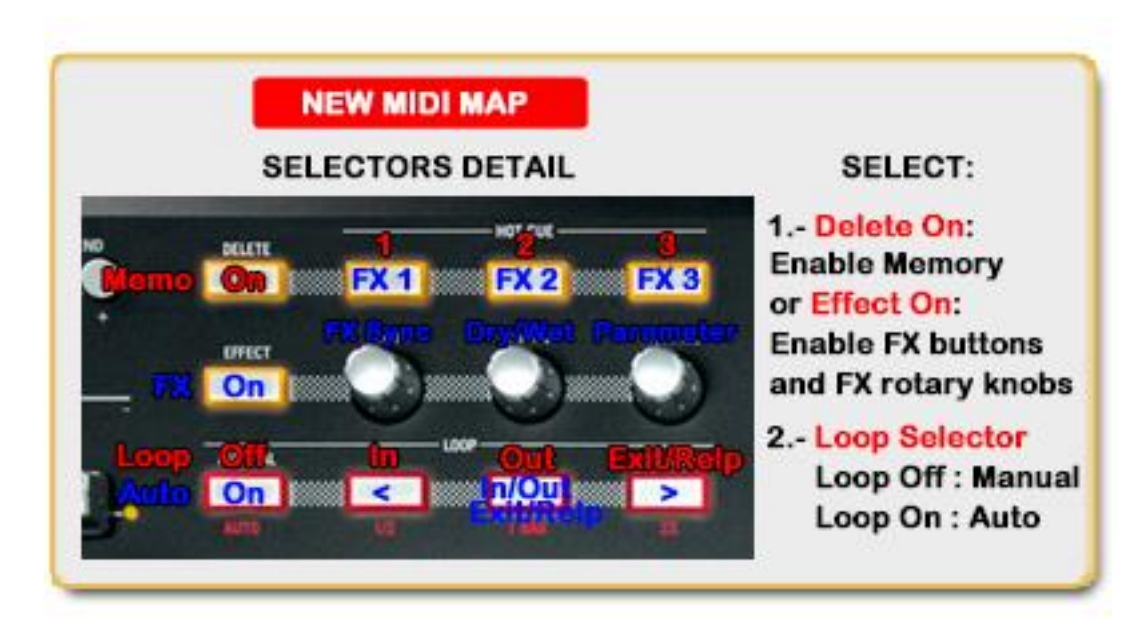

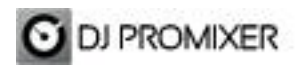

### **NEW SELECTOR´S FEATURES:**

In this new MIDI Map there are included three buttons as *"Selectors":*

**1.- "Delete"** and **"Effects"** buttons are connected for enable "Hot Cue" buttons (1,2,3) When **"Delete"** button is **turn on** it enables **Memory CUE /loop** for FX Buttons, when is **turn on "Effects"** it enables **Effects (FX1, FX2, FX3)**.

**2.- "Manual" button** when is **turn off** it enables **Manual Loop** (In, Out, Exit/Reloop), when is **turn on** it enables **Auto Loop** (Move Down, In / Out /Exit / Reloop, Move Up).

# **NEW FOLDER / FILES SELECTOR**

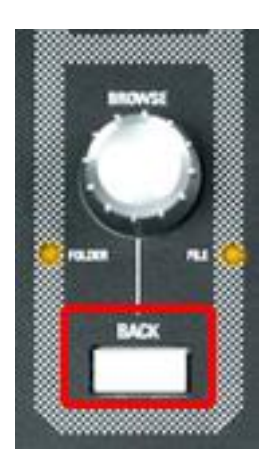

Back Button select Folder / Files into the Browse.

More info about DJ ProMixer: [http://www.djpromixer.com](http://www.djpromixer.com/)